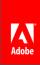

# Advanced EPUB creation for iPad with Adobe InDesign CC

Douglas Waterfall | Architect, InDesign Engineering (douglas.waterfall@adobe.com)

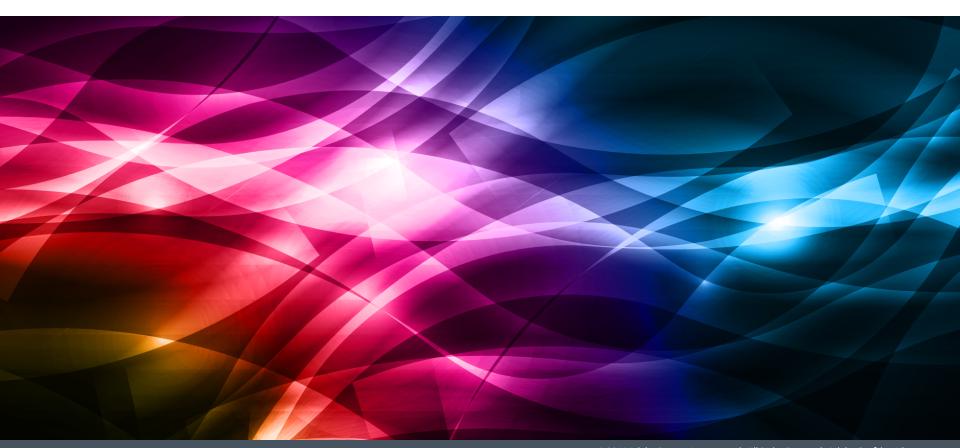

The Perils Of Asking An Engineer To Explain How It Works...

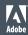

# How To Find The List Of EPUB Changes In CC

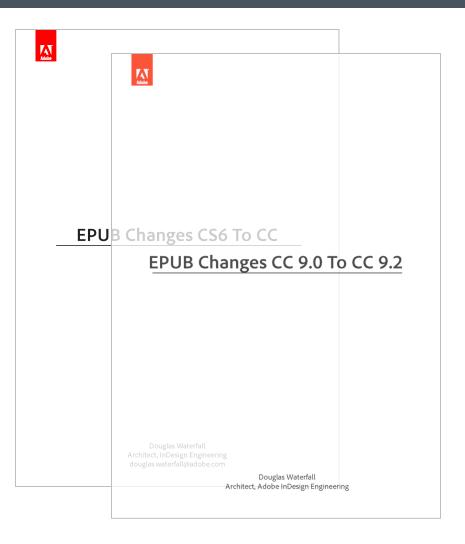

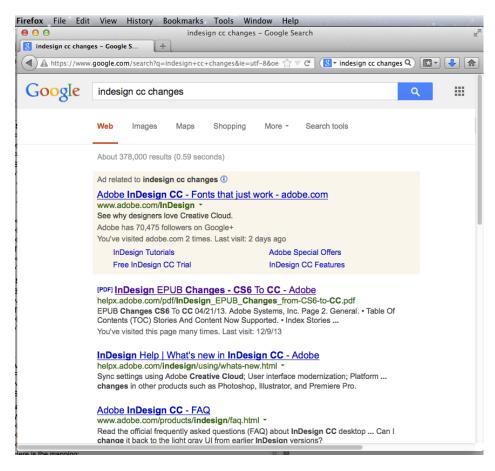

helpx.adobe.com/pdf/InDesign\_EPUB\_Changes\_from-CS6-to-CC.pdf helpx.adobe.com/pdf/InDesign\_EPUB\_Changes\_CC\_9.0\_to\_9.2.pdf

Soon!

## Mapping InDesign To EPUB

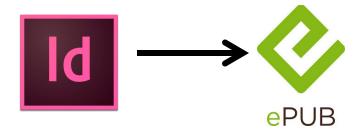

- The history of EPUB within InDesign
- Our Mapping Philosophy
- A Peek Behind the Curtain:
  - HTML Markup
  - CSS
  - Packaging
- Questions

The history of EPUB within InDesign

# Continuing to build on more than seven years of EPUB creation...

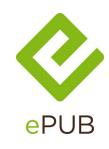

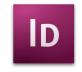

InDesign CS3

2007

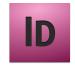

InDesign CS4

2008

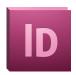

InDesign CS5

2010

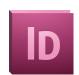

InDesign CS5.5

2011

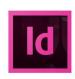

InDesign CS6

2012

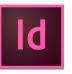

InDesign CC (9.1)

2013

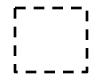

InDesign CC (9.2)

2014

Initial support for EPUB export via script

'Export for Digital Editions'

Complete rewrite of EPUB export to now be native feature of InDesign

First EPUB3 support

More than 30 new and enhanced **EPUB** features

More Good Stuff

Our Mapping Philosophy

# Our Mapping Philosophy (cont)

- Be realistic about what we can and cannot control
- Prefer vanilla EPUB over device specific versions
- Semantic markup is more important than making it look like InDesign
- Prefer 1:1 mapping of attributes to CSS properties
- Map as much of InDesign's document paradigm as we can
- Add EPUB specific controls over our markup & CSS & packaging

Continue to reduce the number of reasons you have edit the EPUB

# A Peek Behind The Curtain: HTML Markup

# HTML Markup

- <body> tag
- Objects & Groups
- Object Content

# Markup: <body> tag

```
<body id="myINDDFileName" xml:lang="en-US">
```

- What is up with the id?
  - Based on the filename of the INDD file
  - Why is it there?
- Language calculation

# Markup: Objects & Groups: These Are All Objects

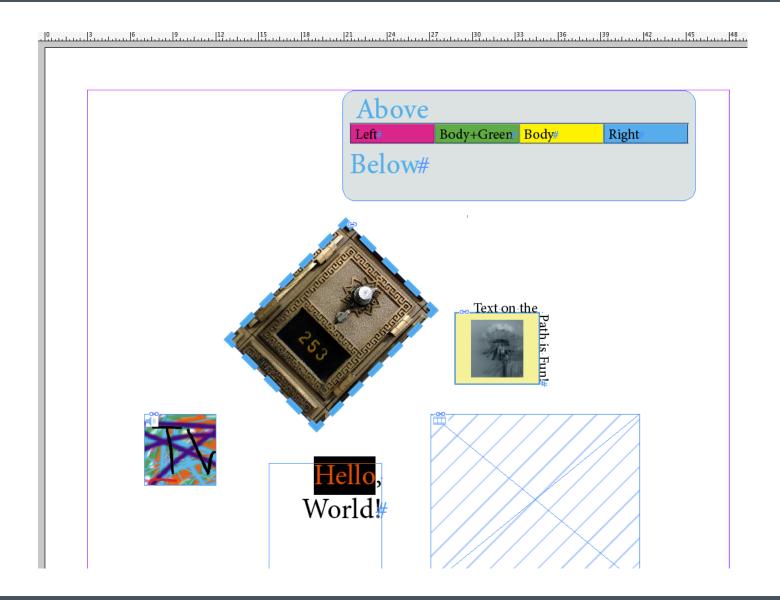

# Markup: Objects & Groups

- Tag and Class come from Object Style Export Tagging Tab
  - Multiple classes allowed, only first will be be used to Emit CSS

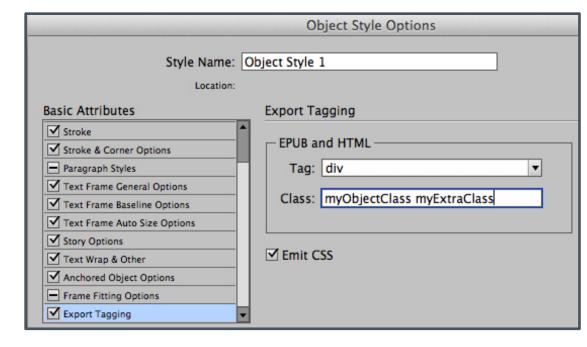

# Markup: Object Content

Graphics

Audio & Video

Text

### Markup: Graphics

- Alt Text comes from the Object Export Options Dialog
- The Image is created from the Graphic to be EPUB compatible and with the desired resolution.

# Markup: Graphic Conversion

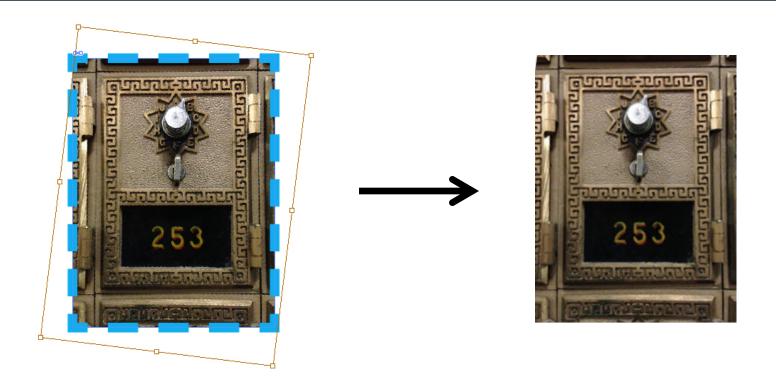

- Controlled by Export Dialog Image Tab
- Rotation and Scaling flatten into the new image
- But happened to the blue stroke?

# Markup: Graphics - Preserve Appearance From Layout

- Object and Content are different both in InDesign and HTML
  - The blue stroke was on the Object not the Graphic
- To make the generated image include the Object Graphic Attribute use Preserve Appearance From Layout in the Export Dialog Image Tab.
  - In some cases InDesign will do this automatically ex: Text On Path on Image

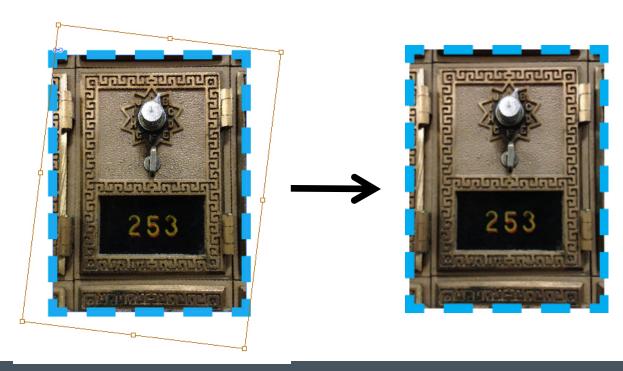

# Markup: Graphics – (More) Preserve Appearance From Layout

- What happens if the Object is Rotated?
  - Few EPUB2 Reading Systems support CSS transforms
  - Converted image (the red box) "burns in" the rotation
  - Next update no longer forces this automatically

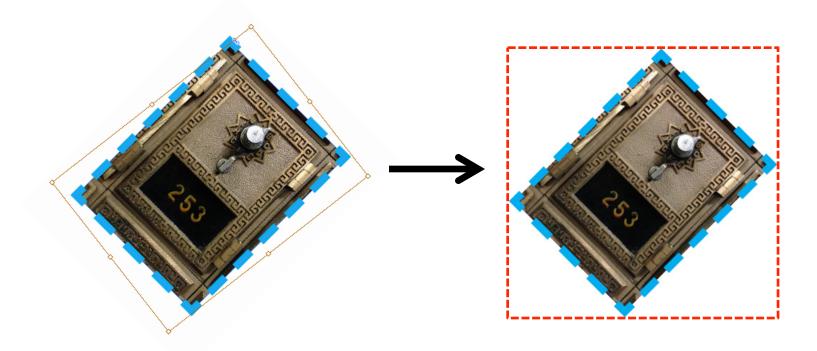

# Markup: Graphics – Why So Complicated?

- InDesign supports more Graphic formats than EPUB
- Graphics can be transformed and cropped in InDesign
- Objects can be transformed and contain fill
- Choices and Tradeoffs
  - Some advantages to having CSS handle stroke and fill on the Object
    - ...though we currently don't emit CSS for this
  - Next update will have an additional control to Use Existing Image

# Markup: Audio & Video

Poster and autoplay come from the Media Palette

- Autoplay and loop also come from the Media Palette
  - Poster appears NOT to be emitted something wrong there

# Markup: Text

- Character Styles and Overrides
- Paragraphs, Paragraph Styles and Overrides
  - Nested Styles
  - Lists
  - Anchored Objects
- Tables
- Other...

# Markup: Character Styles and Overrides

#### Hello, World!

- Tag and class come from Character Style Export Tagging Tab
- User applied overrides are named CharOverride-#
- xml:lang is applied as tag attribute as needed

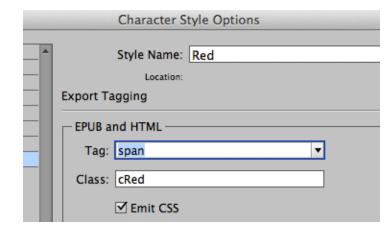

# Markup: Paragraphs, Paragraph Styles and Overrides

#### Hello, World!

- Tag and class come from Paragraph
  Style Export Tagging Tab
  - If no Class specified, the Style Name is used.
- User applied overrides are named ParaOverride-#
- xml:lang and dir are applied as tag attributes as needed

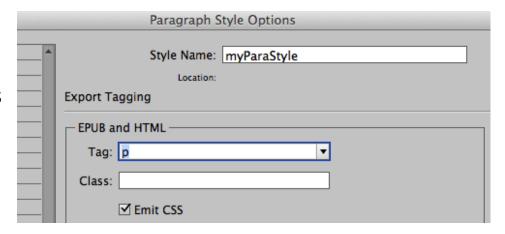

## Markup: Paragraph/Nested Styles

#### Hello, World!

- Nested Styles create the opportunity for more than one Character Style to be applied on the same span.
  - Nested Style applies Character Style "cRed" to first word
  - User applies Character Style "cItalic" to same word
  - User Character Overrides could have been applied too
- Which wins if both Character Styles specified a color...?

## Markup: Paragraph/Lists

- Bullet 1
  Nested Bullet
- Bullet 2

```
 class="bl">Bullet 1

         class="nbl">Nested Bullet

         class="bl">Bullet 2
```

- InDesign Lists are controlled by a set of Paragraph Attributes
  - There is no internal hierarchy/level tracking mechanism
  - We calculate the hierarchy with a heuristic based on the Left Indent and the List Attributes – do not use Tabs!

# Markup: Paragraph/Anchored Objects

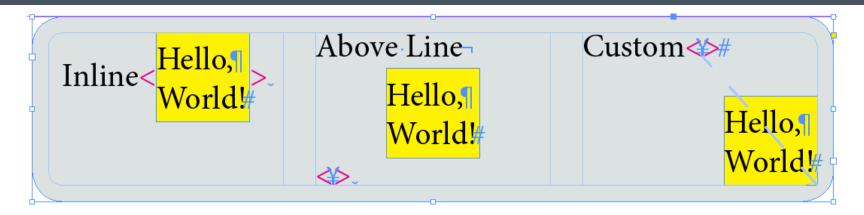

- Three types of Anchored Objects Inline, Above Line and Custom
  - (Red <> shows the position of the anchor)
- HTML markup rules constrain what we can do no <div> in the middle of paragraphs only <img>
  - Above Line and Custom have to be moved outside of the Paragraph
    - An example where we cannot maintain sematic mapping
  - Inline Objects must be rasterized as if Preserve Appearance From Layout including Text Frames!
    - What the difference between an Inline Glyph and Inline Graphic?
    - Be nice to have a control to deal with this ambiguity

#### Markup: Tables

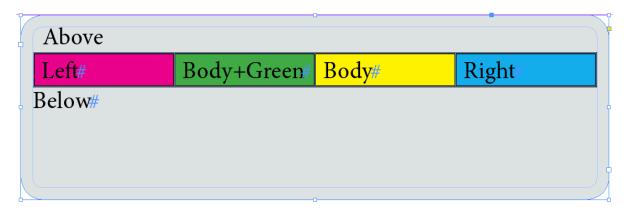

- Tables cannot be a child of a tag, same problem as <div>s
  - Have to be moved outside of the Paragraph thus we cannot maintain sematic mapping
- No Export Tagging support for Tables yet
  - No tag control needed anyway
  - Class named based on Table/Cell Style name
- Table Styles can apply Cell Styles based on Regions, here we have left column (red), right column (blue) and body rows (yellow)
- User can also apply a Cell Style too here it is green.
  - So more than one Cell Style/Class is possible, plus Cell Overrides too

# Markup: Other Text Markup

- Hyperlinks
- Cross References
- Japanese Specific
  - Ruby
  - Tate-chu-yoko (TCY)

# A Peek Behind The Curtain: CSS

#### A Peek Behind The Curtain: CSS

CSS creates the visual styling within the framework of our markup

We create CSS by mapping InDesign Attributes to CSS Properties

- Challenges
- Style To Class Mapping Controls
  - Export Tagging Emit CSS
  - Export Dialog CSS Options
- Special Topics

### CSS: Challenges

- CSS Properties are mere shadow of what InDesign Attributes can do
  - Over 255 InDesign Paragraph and Character Attributes alone!
  - Object Graphic Attributes, Media Attributes, Table Attributes...oh! my!
  - Those you think will behave the same do not ex: Cell Strokes
- Inconsistent CSS Property support by Reading Systems
  - Ex: page-break-before, table headers & footers
- Some CSS Properties are controlled by the Reading System
  - Font, color, text size, image size (ex: iBooks)
- CSS Class Priority Order not the same as InDesign Style/Override Order
- Some InDesign Attributes map to HTML markup and tag attributes
  - Ex: Lists, Ruby, TCY, Language, Direction
- Not all Attributes are held by InDesign Styles
  - Ex: Object width/height/transform, Table row height/column width, J Frame Grids
- Should we map everything we can...and literally?
  - Ex: Paragraph Text Color, Pixrels vs Ems

#### CSS: Export Tagging Emit CSS

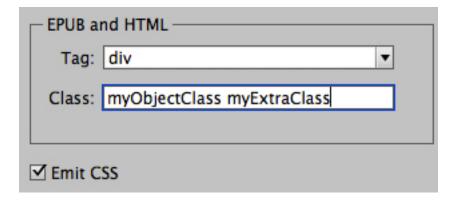

- Emit CSS
  - Controls if we should create a CSS Class from the InDesign Style Attributes
  - Independent of the markup
  - Allows you to have two Styles map to one CSS Class

Style: "Red" Class: "Blue" Emit CSS: NO Style: "Blue" Class: "Blue" Emit CSS: Yes

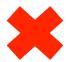

div.Blue { color: blue; }

## CSS: Export Dialog CSS Options

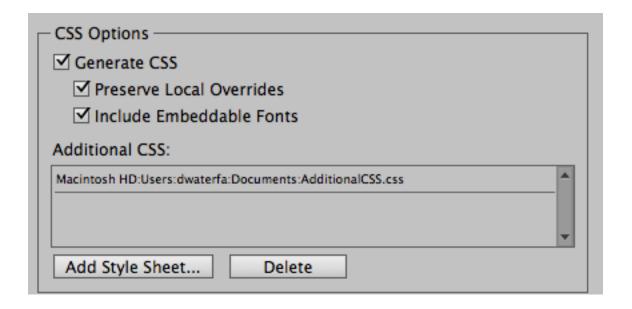

- Generate CSS OFF
  - We will not create any CSS file
    - Expert users only...
  - We will not embed any fonts
- Additional CSS
  - We just add your file to the package and link to every HTML file...after ours
  - Useful for customization

# CSS: Special Topics

- Objects
- Text
- Book

#### CSS: Special Topics/Objects

- No Graphic Attribute Support yet...
  - Stroke, fill, rounded corners are up next
- Width & Height & Transform are not InDesign Attributes
  - By default width-in-points is mapped to width-in-pixels
  - Mapped to idGenPageItem-# Classes
- CSS Specific Layout Controls
  - Gives more control over reflowable composition and positioning
  - Float/Alignment/Space Before & After/Page Break
  - Mapped to \_idGenObjectLayout-# Classes

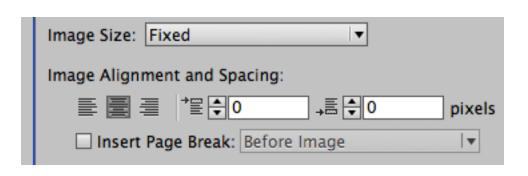

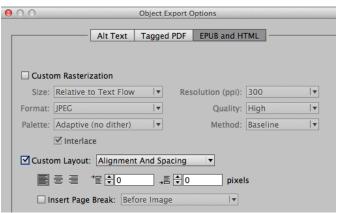

#### CSS: Special Topics/Text

- Fonts
  - font-family: "Minion Pro", serif;
- Paragraph Left/Right/First Indent and Space Before/After are in px
- Some reasons for idGen Classes
  - Text size in em @12pt = 1 em
    - Paragraph Style says 24 pts => font-size:2em;
    - Character Style says 24 pts => font-size:2em;
    - Oops: CSS font-size is inherited!
      - span. idGenCharOverride-1 {font-size:1em; }
  - Convert Lists To Text
  - Drop Caps
  - Nested Style order
- Table & Cell CSS remains incomplete
  - Cell Strokes, Alternating Row & Column Strokes, Vertical Alignment
  - Table Style CSS not being generated

### CSS: Special Topics/Book

- Books are just a simple collection of independent InDesign documents
  - An InDesign documents does not know that it is part of a particular Book
- The Style Source defines the Styles which will become the CSS Classes
  - Make sure you Style Sync your documents and are thus all will be consistent
  - The first Style we see by a particular name "wins"

# A Peek Behind The Curtain: Packaging

# A Peek Behind The Curtain: Packaging

- Metadata
- Font Embedding
- Navigation Table Of Contents (aka TOC)
- Splitting Document

#### Packaging: Metadata

- Where is this so called Document Metadata?
  - Document XMP Data
  - File/File Info.../Description
  - For a Book export, the Style Source document.
- Here is the mapping:

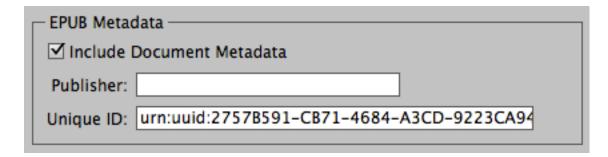

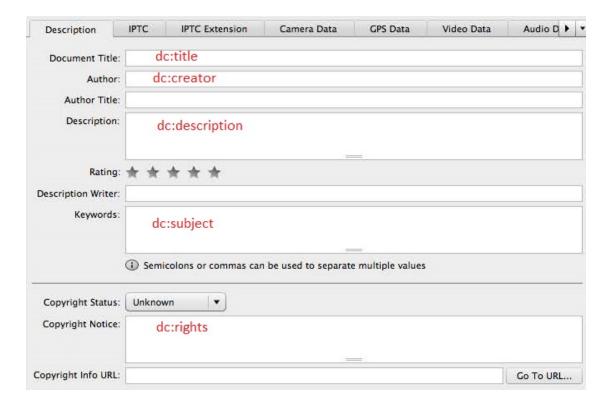

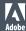

# Packaging: Font Embedding

- Adobe Legal
- Subsetting
  - Only put in code points for what was used
- Obfuscation
  - IDPF defined, uses the dc:identifier unique ID metadata
- Compression
  - umh, make it smaller

# Packaging: Navigation Table of Contents (aka TOC)

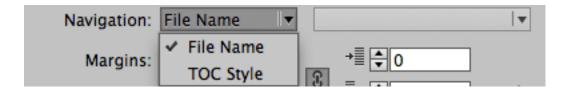

- Navigation TOC vs Document TOC
- By "File Name"
  - Based on the names of the XHTML files we put in the package
  - Really only useful for Book
- TOC Style
  - This is how to build a multi-level TOC
  - Can be different than the TOC Style used for the Print version
  - To create a single-level TOC, only put in one Paragraph Style in the TOC Style

# Packaging: Splitting Document

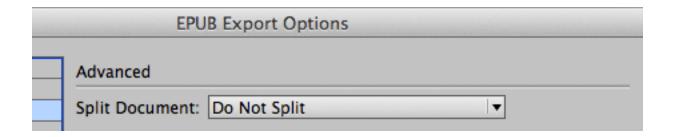

- Why
  - Do Not Split
  - Based on Paragraph Style Export Tags
  - { Paragraph Style }

Questions?

douglas.waterfall@adobe.com

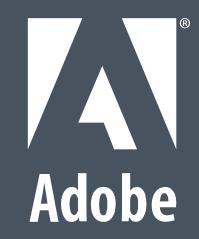